Due: Wednesday, August 12, 2020 at 10:00 PM Grace period until Wednesday, August 12, 2020 11:59 PM

## 1 Exam Policy and Practice

Please read the all the documents (Policy, Key Changes, and Reminders) of the [final exam policy](https://drive.google.com/drive/folders/1J-wPwmSWRD47TeIE1Q2Tk-HX2IubBm63?usp=sharing) carefully before proceeding. This question is designed to familiarize you with some of the things you will have to do during the exam.

(a) After reading through the Exam Policy carefully, please answer the following questions.

- (i) Given you experience no disruptions during the exam, how many total minutes do you have for scanning and submission?
- (ii) Are you required to record locally during the exam? How much space should you have available on your computer for a local recording?
- (iii) How should you contact the course staff for an emergency situation during the exam?
- (b) Please configure your Zoom link.
	- (i) You should use the same Zoom link to join the meeting for the final as the Zoom link that you send to us. This can easily be done by submitting your Personal Meeting Room link and setting your Personal Meeting ID as your default on all devices you will be using for the final. See figure 1.

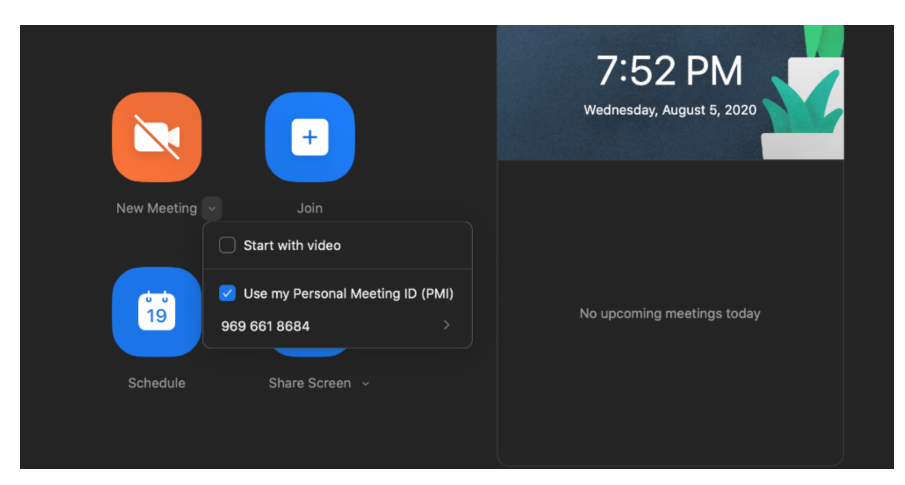

Figure 1: If the Zoom link you are using for the final is your Personal Meeting Room, you should set your Personal Meeting ID as the default for all devices you will be using for the final

- (ii) Ensure anyone can join your Zoom link and that there is no waiting room for your Zoom meeting. You can do this by entering the meeting on one device that is logged in to your Zoom account and then entering the meeting on another device that is not logged in to your Zoom account. If you are able to do that, then your Zoom link is joinable. If you are not put into a waiting room, then your Zoom meeting will not have a waiting room.
- (iii) If you are using a different Zoom link for the Final than the link you used on Homework 2 and/or the midterm, please edit your response to the following [Google Form.](https://forms.gle/Co9Rdhx6QV413PFG6)
- (c) You will now conduct a Zoom recording. You should use this recording to work through a practice exam or other study material to simulate the actual circumstances of the final exam.
	- (i) Start the Zoom call for the link you provided above. Turn on your microphone and recording device (webcam, phone camera). Turn off your speaker. Share your entire desktop (not just a particular window).
	- (ii) Start recording via Zoom. You may record locally or on the cloud.
	- (iii) Hold your CalID next to your face and record yourself saying your name into the webcam. Both your face and your entire CalID should be visible in the video. We should be able to read your name and SID. This step should take at least 3 seconds. See figure 2. *If you do not have a CalID for some reason, please hold up some document which has an image of you and proves your identity, such as a driver's license.*

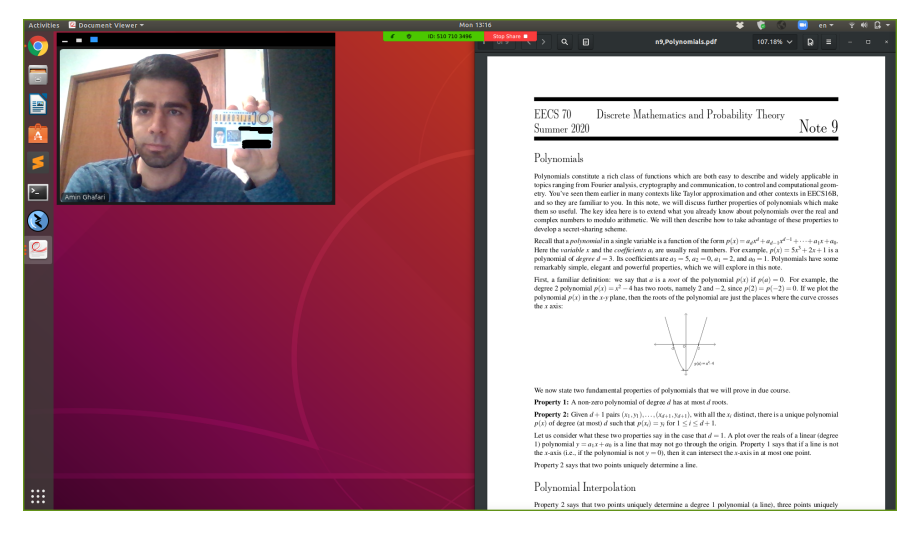

Figure 2: ID card demonstration. Do not actually black out your SID and name.

- (iv) Turn your recording device (webcam, phone) around  $360^\circ$  slowly so that we can see your entire room clearly. There should be no uncovered screens anywhere in the room during your exam. Only admin TAs and instructors will be able to see your videos (both for this assignment and for the actual exams).
- (v) Position your recording device in such a way that we can see your workspace and your hands. If you are not using your phone to record your workspace, then it should be visible in the recording, face down. See figure 3.

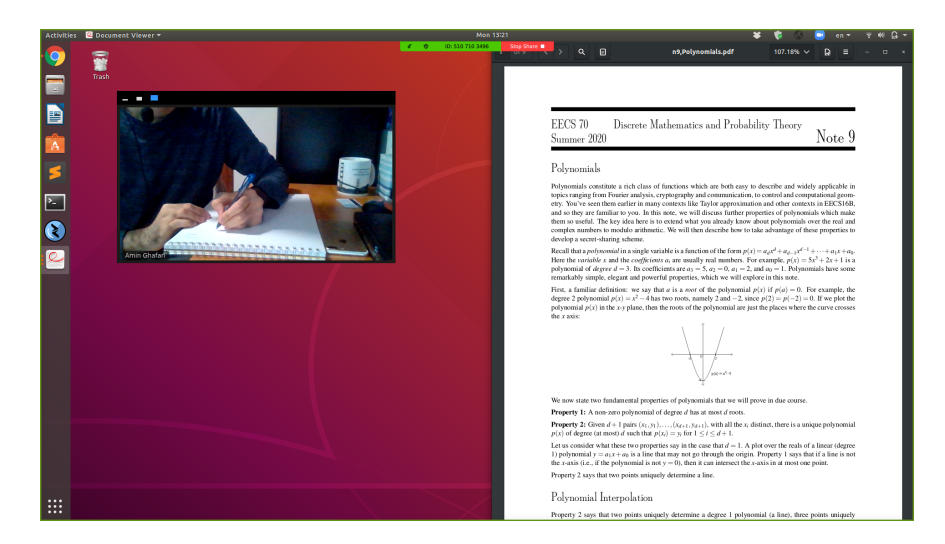

Figure 3: Demonstration of taking your exam. Your setup should look like this while you are taking the exam.

- (vi) Your microphone should be on at all times. We should be able to see the time on your desktop at all times.
- (vii) Record for two and a half hours. You should use this time to work through a practice final exam or other study material for the course. The more realistic it is to actually taking a final, the better practice it will be for you on the final.
- (viii) After two and a half hours, stop the recording. Upload your video to Google drive and submit the link to the video using this [Google Form.](https://forms.gle/9Tvah8kZxYG1wUx46) You must make sure that the link sharing permissions are set so that we may view the video. Write down the magic words from the Google Form.
- (d) A Final Exam Google document should have been shared with you with instructions for the final exam and the time which you will start taking the exam. Write down the title of the Google document. If you have not received such a Google document, please email su20@eecs70.org as soon as possible.

Link for policy: https://drive.google.com/drive/folders/1J-wPwmSWRD47TeIE1Q2Tk-HX2IubBm63?usp=sharing

Form to edit Zoom link: https://forms.gle/Co9Rdhx6QV413PFG6

Form to submit 2.5 hour video link: https://forms.gle/9Tvah8kZxYG1wUx46

## 2 Answer Sheet

Please make your answer sheet for the final exam using the instruction below and submit it to the Gradescope assignment "Final Practice Submission."

Below are instructions for construction of your answer sheet. Please follow these instructions exactly.

To aid you in this, we have released a complete, blank sample answer sheet.

You will need 32 pages, preferably unlined printer paper. Using 16 sheets of paper, front-and-back, will suffice.

Follow these steps to create your answer sheet. Your answer sheet must be handwritten. Once you have done so, submit your blank answer sheet to the Gradescope assignment titled "Practice Final Submission."

- 1. Label the pages with page numbers (ranging from 1 to 32) on the bottom right corner of each page.
- 2. Write your name and SID at the top-middle of each page.
- 3. On page 1, copy down the following honor code. You may sign it before you take the exam.

*I will respect my classmates and the integrity of this exam by following this honor code. I affirm:*

- *I have read the instructions for this exam in the associated Piazza posts and understand them, and I will follow those instructions while doing this exam.*
- *All of the work submitted here is my original work that was done during the exam period.*
- *I will not work for more than 150 undisrupted minutes on this exam.*
- *During the exam, I will not reference any sources other than my three handwritten, doublesided sheets of notes.*
- *I will not explicitly or implicitly collaborate with any other human being during the exam period in any way.*
- 4. On the rest of the pages, handwrite the corresponding question labels (as indicated below) right below your name and SID, and circle the question label. Based on our estimates, the current space provided is more than enough, including scratch work. If you require additional space you will be able to write elsewhere on the exam (such as the Doodle Pages or another problem) and reference that page.
	- Page 2: 1a, 1b
	- Page 3: 1c, 1d, 1e
	- Page 4: 1f, 1g
	- Page 5: 2a, 2b
	- Page 6: 2c, 2d
	- Page 7: 2e, 2f
- Page 8: 3a
- Page 9: 3b
- Page 10: 3c
- Page 11: 4
- Page 12: 5a
- Page 13: 5b
- Page 14: 5c
- Page 15: 5d
- Page 16: 6a
- Page 17: 6b
- Page 18: 6c
- Page 19: 7a
- Page 20: 7b
- Page 21: 7c
- Page 22: 7d
- Page 23: 8a
- Page 24: 8b
- Page 25: 8c
- Page 26: 8d
- Page 27: 9a
- Page 28: 9b
- Page 29: 9c
- Page 30: 9d
- Page 31: Doodle Page
- Page 32: Doodle Page
- 5. Staple the pages together if you think it would help you keep the pages organized during the exam.

## Scanning and submission checklist

When you scan your answer booklet, both for the practice and for the actual exam, be sure to check that:

- you compile it into a PDF file, not a sequence of images
- all writing is clear and legible
- all 32 pages, including the doodle pages, are present, *even if you did not attempt some parts*

• all pages are in the exact order specified above

After you submit to the assignment on Gradescope (both for practice and for the actual exam), you should double check that everything got matched correctly. For example, click on the questions labeled "1a", "3c", "5b", "6c", and "Doodle page" and make sure that it displays the correct page of your submission.

This is designed to make sure that you completely familiar with the process so that there is no stress or complications associated with having to scan and submit your filled-in answer booklet for the exam itself.

## 3 The Hardest Question

Study for the final exam. Good luck!